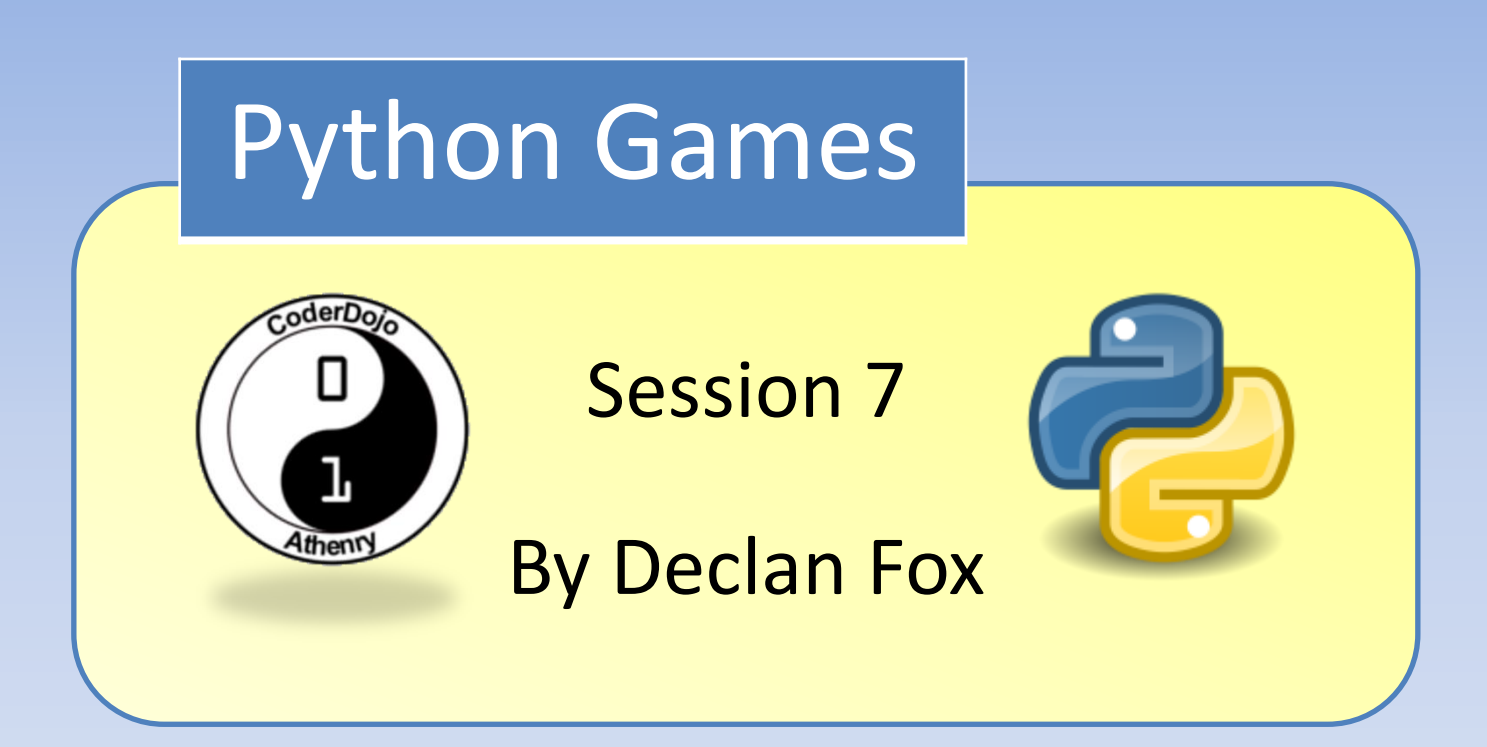

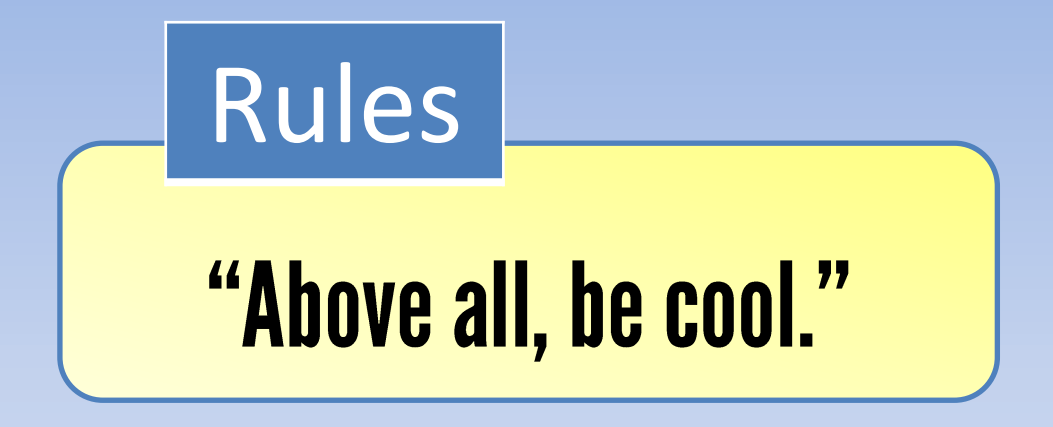

#### General Information

#### Wi-Fi Name: CoderDojo Password: coderdojowireless

Website: <http://cdathenry.wordpress.com/>

# Useful Links

#### Recommended reading: [http://inventwithpython.com](http://inventwithpython.com/)

#### Reference Guide

<http://www.tutorialspoint.com/python/>

#### Social Media

Like our new Facebook page at [www.facebook.com/CoderDojoAthenry](http://www.facebook.com/CoderDojoAthenry)

Or if you are on twitter follow us on [@coderdojoathenr](https://twitter.com/i/redirect?url=https://twitter.com/coderdojoathenr/status/521359235956101120&t=1&sig=f560ceb6b3cf692327bd6ff483df6f019e07390b&iid=5dba9330fe9d485493ae027d6ae204e3&uid=130703048&nid=4+1264)

#### Installation

As we will be moving on to graphical games we will need to install both Python and Pygame*\**

*\** If you have Python 3.x.x and Pygame installed you can ignore the next slide

We are using version 3.2 of Python go to [https://www.python.org/download/releases/](https://www.python.org/download/releases/3.2.5/) [3.2.5/](https://www.python.org/download/releases/3.2.5/) Select [Windows x86 MSI Installer \(3.2.5\)](https://www.python.org/ftp/python/3.2.5/python-3.2.5.msi) To install Pygame go to <http://pygame.org/download.shtml> Select [pygame-1.9.2a0.win32-py3.2.msi](http://pygame.org/ftp/pygame-1.9.2a0.win32-py3.2.msi) Installation

Collision detection is used to figure out if two sprites are touching each other. Some examples of collision Detection are

- Has the player touched an enemy
- Has the player been hit by a bullet
- Has the player touched a coin
- Is the player on solid ground

Today we are going to look a two demo programs which use collision detection, lists and for loops. Our code is [here](https://www.dropbox.com/sh/6i1ju3gylqa2xng/AACaPlXfCMn3OSXex2d0b8wpa?dl=0).

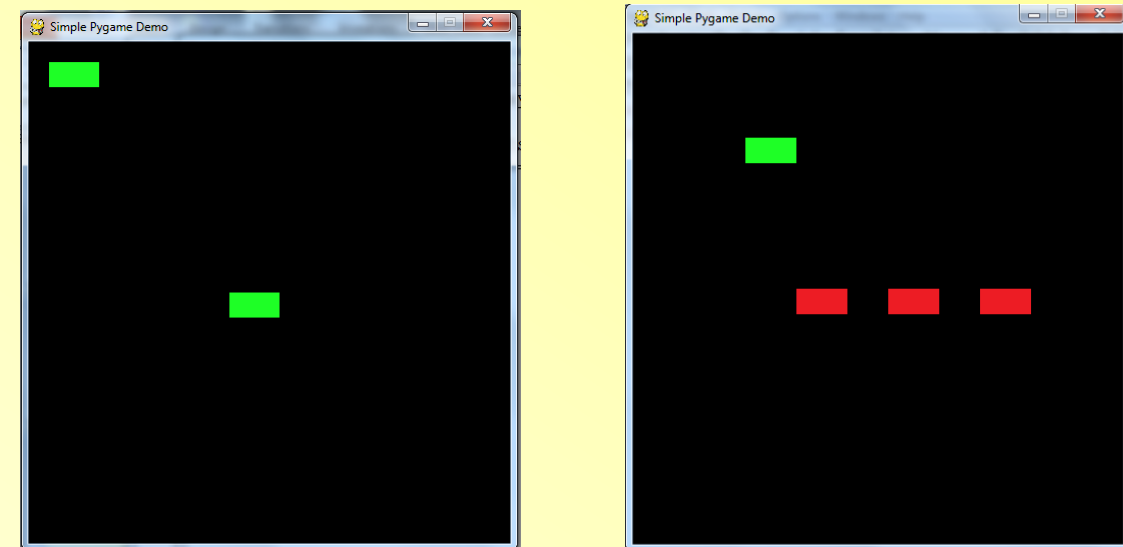

Setting up our rect object

player rect=pygame.Rect(player.get rect()) player rect.left = player x player rect.top = player y

Pygame uses Rect objects to store and manipulate rectangular areas. A Rect can be created from a combination of left, top, width, and height values. Player in player.get rect() is our player image which is the green block.

if player rect.colliderect (block rect) :

Colliderect() tests if two rectangles overlap it returns True if any portion of either rectangle overlap (except the top + bottom or left + right edges).

```
player = red blockblock = red \overline{block}else:
    player = green blockblock = green block
```
If colloderect() returns a True value then the block's colour changes to red otherwise they are set to red.

# Using lists and for loops

Lists are very useful in Pygame they allow us to create and destroy variables as the game is running.

Imagine we want to write a Tetris style game we could create all the blocks and position them outside the viewable area and move them in and out as we need them or we could use a list and add them as we need them and remove them when we are finished with them.

## Lists in Pygame

blocks =  $[160, 250], [250, 250], [340, 250]]$ 

This list contains three lists of two elements we are going to use these two numbers as our x any coordinates for our blocks. blocks[0][0] blocks[1][0] blocks[2][0] will be our x coordinates. blocks[0][1] blocks[1][1] blocks[2][1] will be our y coordinates.

#### For loops in Pygame

As I'm sure you've started to notice when ever you have a list you nearly always have a for loop to manipulate it.

for i in range (len (blocks)): screen.blit(block,(blocks[i][0],blocks[i][1]))

This for loop uses the len() function to find out how many elements are in the list. Each time it runs through the loop it draws a block on the screen.

If we wanted to remove a sprite every time the player touched it we could use the following

```
for i in range (len (blocks)):
   block rect=pygame.Rect(block.get rect())
    block rect.left = blocks[i][0]
    block rect.top = blocks[i][1]if player rect.colliderect(block rect):
        pop=True
        pop index=i
if pop==True:
   blocks.pop(pop index)
   pop=False
```
# First we set up our rect

block rect=pygame.Rect(block.get rect()) block rect.left = blocks $[i][0]$ block  $rect.top = blocks[i][1]$ 

#### Then we use colliderect() to test for collisions

if player rect.colliderect (block rect): pop=True pop\_index=i

If colliderect() returns as True we set a variable called pop to True and a variable called pop index to the amount of iterations the loop has completed.

The .pop() method is a very handy way of removing a element from a list. However we can't use it inside a for loop as the for loop is expecting a set number of elements. This is why we used the pop and pop index variables.

After we leave the loop we check if pop has been set to true.

> if pop==True: blocks.pop(pop index) pop=False

If it has we use the .pop() method and pop index to remove the block the player was touching.

### This is not a game

#### We'll continue working on our diver game.

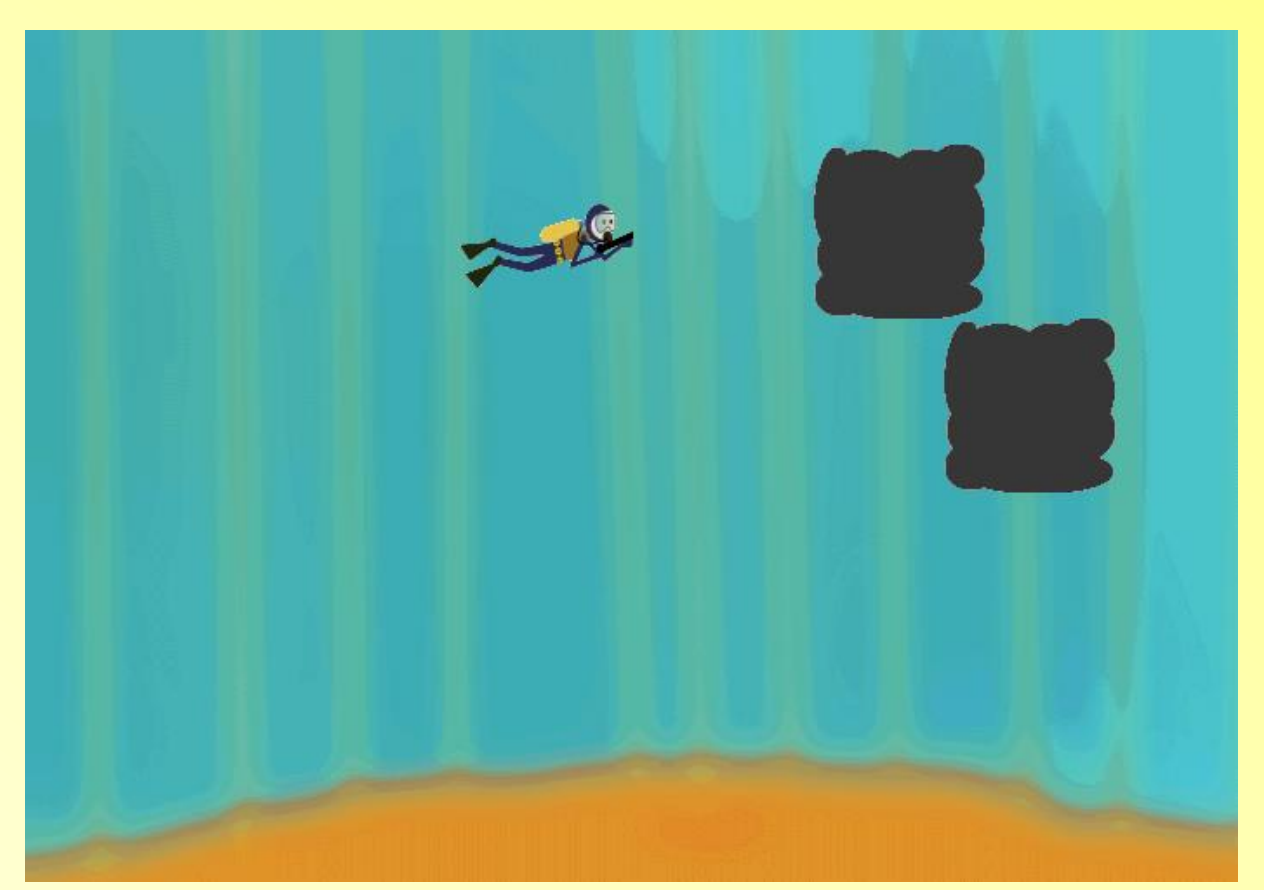

#### Next session

We're going to continue working on our ocean game, we'll also look at audio in Pygame.